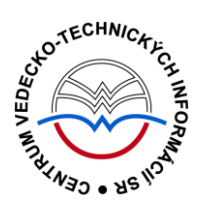

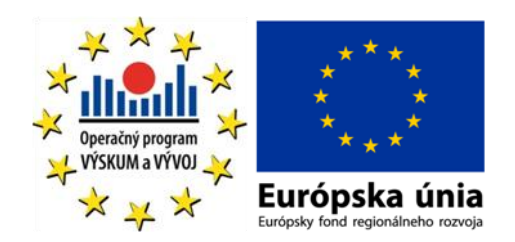

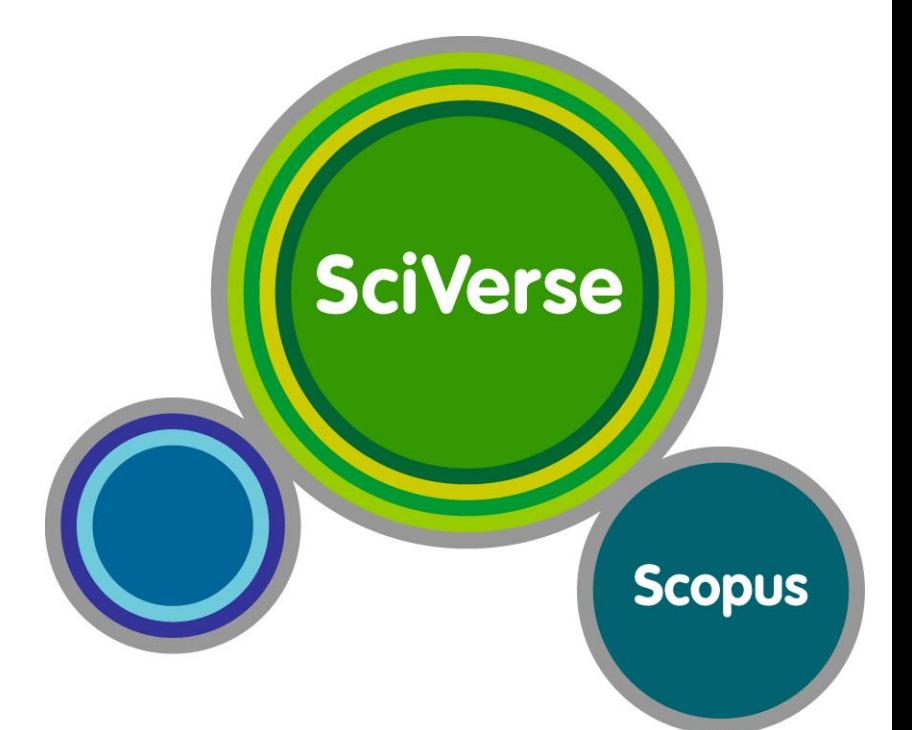

# manuál

Podporujeme výskumné aktivity na Slovensku / Projekt je spolufinancovaný zo zdrojov EÚ

Predstavovaná databázová kolekcia je sprístupňovaná v rámci projektu:

# **Národný informačný systém podpory výskumu a vývoja na Slovensku – prístup k elektronickým informačným zdrojom (NISPEZ)**

# <http://nispez.cvtisr.sk/>

V portfóliu databáz / kolekcií sprístupňovaných prostredníctvom projektu NISPEZ je možné nájsť **plnotextové, bibliografické, citačné a scientometrické** elektronické informačné zdroje. Všetky e-zdroje v portfóliu projektu pochádzajú od dôveryhodných a svetovo renomovaných vydavateľov.

Vyšli nasledovné manuály:

- **ACM/Association for Computing Machinery**
- **Art Museum Image Gallery**
- **Gale Virtual reference Library: Art**
- **IEEE/IET electronic Library (IEL)**
- **•** Knovel Library
- **•** ProQuest Central
- **REAXYS**
- **ScienceDirect**
- **SpringerLink**
- **Wiley Online Library**
- **SCOPUS**
- **Web of Knowledge**

Všetky manuály je možné nájsť na adrese <http://nispez.cvtisr.sk/> v sekcii Výstupy špecifického cieľa 1, a taktiež pri podrobnom popise každého EIZ.

# **Licenčné podmienky**

Využívanie databázy podlieha týmto licenčným podmienkam:

- Zákaz sťahovať plné texty pomocou akýchkoľvek robotov či iných programov na automatické a zrýchlené sťahovanie dát
- Prezeranie, tlačenie alebo uchovávanie plnotextových článkov je povolené iba pre vlastnú potrebu, a to aj v elektronickej forme
- Zákaz hromadného sťahovania dát, ich ďalšej distribúcie či komerčného využívania

Nerešpektovanie uvedených licenčných podmienok vedie k zablokovaniu prístupu k databázovej kolekcii.

# **Čo je SCOPUS?**

**SCOPUS** multidisciplinárna bibliografická a scientometrická databáza z produkcie vydavateľstva Elsevier, ktorá patrí medzi najväčšie na svete. Je súčasťou nástroja SciVerse (preto býva označovaný aj ako SciVerse Scopus), čo je spoločná platforma pre ScienceDirect, Scopus a relevantné vedecké webové stránky, podporujúca interoperabilitu a integrované vyhľadávanie kvalitného obsahu.

### **Tematické zameranie:**

- prírodné vedy
- technické vedy
- spoločenské vedy
- humanitné vedy
- medicína
- umenie

### **SCOPUS ponúka:**

- rýchle, jednoduché a komplexné vyhľadávanie vedeckých informácií nielen z prírodných, technických, spoločenských vied a medicíny ale aj z oblasti umenia a humanitných vied
- údaje o citovanosti publikácií, resp. ich autorov
- analytické nástroje pre sledovanie vývoja citovanosti (jednotlivca, inštitúcie, časopisu)
- je zdrojom údajov pre bibliometrické, resp. scientomentrické analýzy.

# **SCOPUS obsahuje:**

- 46 miliónov bibliografických záznamov:
	- 25 mil. záznamov s rokom vydania po roku 1996 (78% z nich zahŕňa referencie)
	- 21 mil. záznamov s rokom vydania starším ako 1996 (s retrospektívou až do roku 1823)
	- 4,8 mil. konferenčných príspevkov zo zborníkov a časopisov.
- Indexuje viac ako 19 500 titulov:
	- 18 500 recenzovaných časopisov (vrátane 1 800 "Open Access" časopisov)
	- 425 firemných publikácií
	- **325 knižných sérií**
	- 250 konferenčných zborníkov

# **SCOPUS slúži:**

- najmä vedcom a študentom
- pre manažmenty výskumných a vzdelávacích inštitúcií môže byť východiskom pre analýzy zamerané na hodnotenie kvality výskumnej činnosti

### **Prístup k rozhraniu**

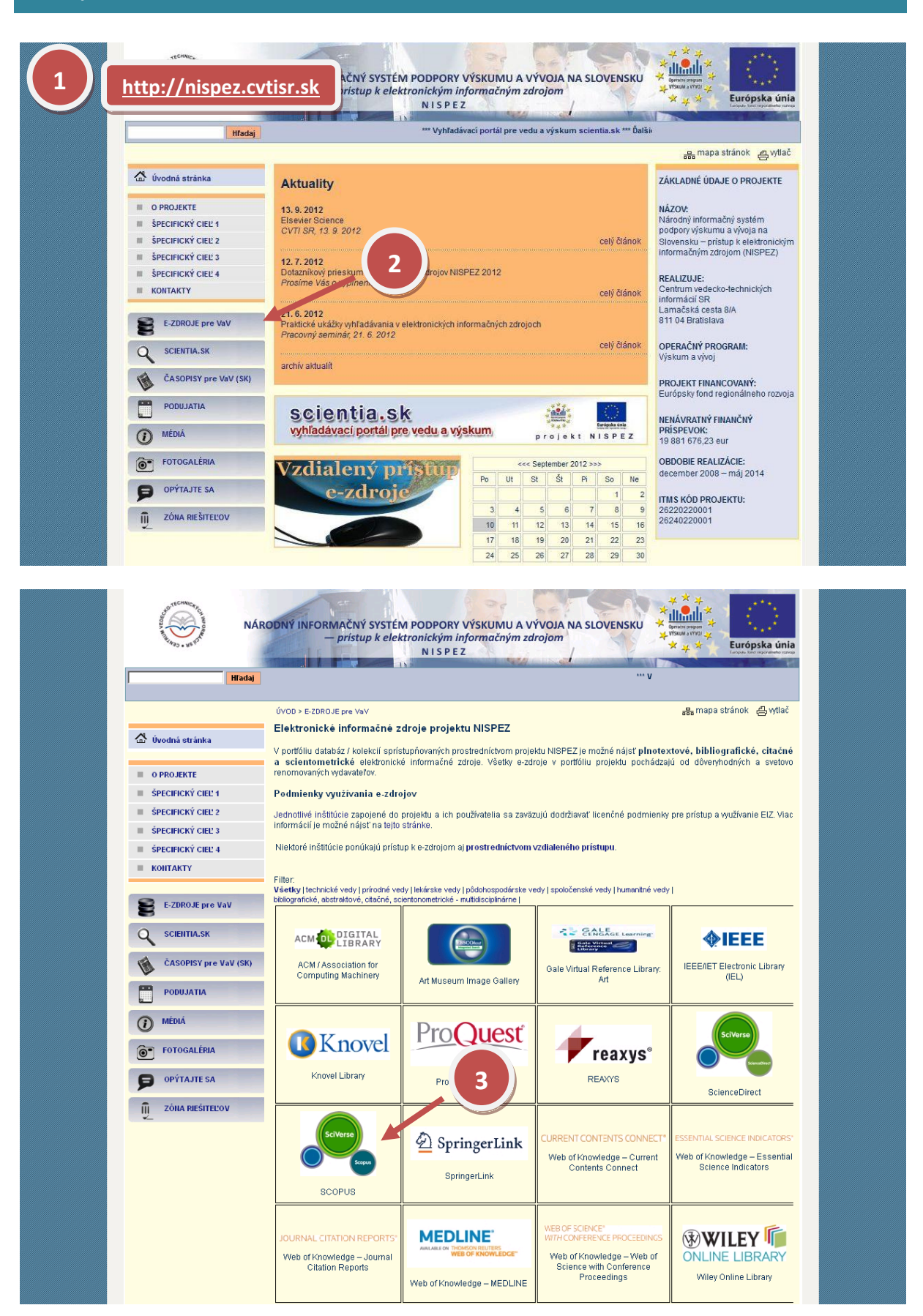

### **Možnosti prístupu k databáze SCOPUS ako aj k ponuke ostatných EIZ:**

- webová stránka projektu NISPEZ ([http://nispez.cvtisr.sk/\)](http://nispez.cvtisr.sk/)
- webové stránky akademických knižníc VŠ a univerzít na Slovensku, ÚK SAV a vybraných vedeckých knižníc
- Vyhľadávací portál pre vedu a výskum scientia.sk [\(http://scientia.cvtisr.sk/\)](http://scientia.cvtisr.sk/)
- Alternatívne môžete použiť aj webovú stránku [\(http://www.scopus.com\)](http://www.scopus.com/)

### **Lokálny prístup**

- používateľ môže e-zdroje využívať na počítačoch, ktoré sa fyzicky nachádzajú v študovniach alebo prostredníctvom svojho PC či iného mobilného zariadenia v iných cez WiFi sieť v rámci budovy CVTI SR.
- ak váš počítač (IP adresa) patrí do preddefinovaného rozsahu a licencie sú k dispozícii, budete okamžite rozpoznaný a prihlásený.

### **Vzdialený prístup**

- používateľ k e-zdrojom môže pristupovať prostredníctvom vzdialeného prístupu t.j. využívanie EIZ sa v tomto prípade neviaže fyzicky na budovu inštitúcie, ale ich môže využívať napr. z domu, internetovej kaviarne, kancelárie a pod. Vzdialený prístup k e-zdrojom znamená, že používateľ nemusí fyzicky prísť do budovy knižnice, ale môže vyhľadávať v ezdrojoch a pracovať s nimi v súlade s licenčnými podmienkami a po registrácii z ktoréhokoľvek miesta s prístupom na internet (napr. z domu, internetovej kaviarne, kancelárie a pod.).
- **podmienky využívania a viac informácií o vzdialenom prístupe k EIZ možno nájsť na webových stránkach jednotlivých inštitúcií, ktoré sú zapojené do projektu NISPEZ.**

### **Scientia.sk – vyhľadávací portál pre vedu a výskum**

- Účelom portálu je efektívne sprístupniť e-zdroje pre výskum a vývoj. Portál z jedného rozhrania umožňuje súbežne vyhľadávať informácie v rôznorodých e-zdrojoch, ktorých ponuku tvoria voľne prístupné ako aj licencované zdroje všetkých inštitúcií, ktoré sú zapojené do projektu NISPEZ. Používatelia majú k dispozícii aj portál elektronických časopisov, ktorý je budované pre tú–ktorú inštitúciu.
- Portál scientia.sk ďalej poskytuje používateľom prostredníctvom linkovacej služby SFX efektívny prístup do plnotextových dokumentov, ktorý sú oprávnení využívať. Súčasťou portálu je odporúčacia služba bX, ktorá pre vyhľadaný článok vygeneruje zoznam ďalších odporúčaných článkov na základe analýzy využívania článkov ostatnými používateľmi.

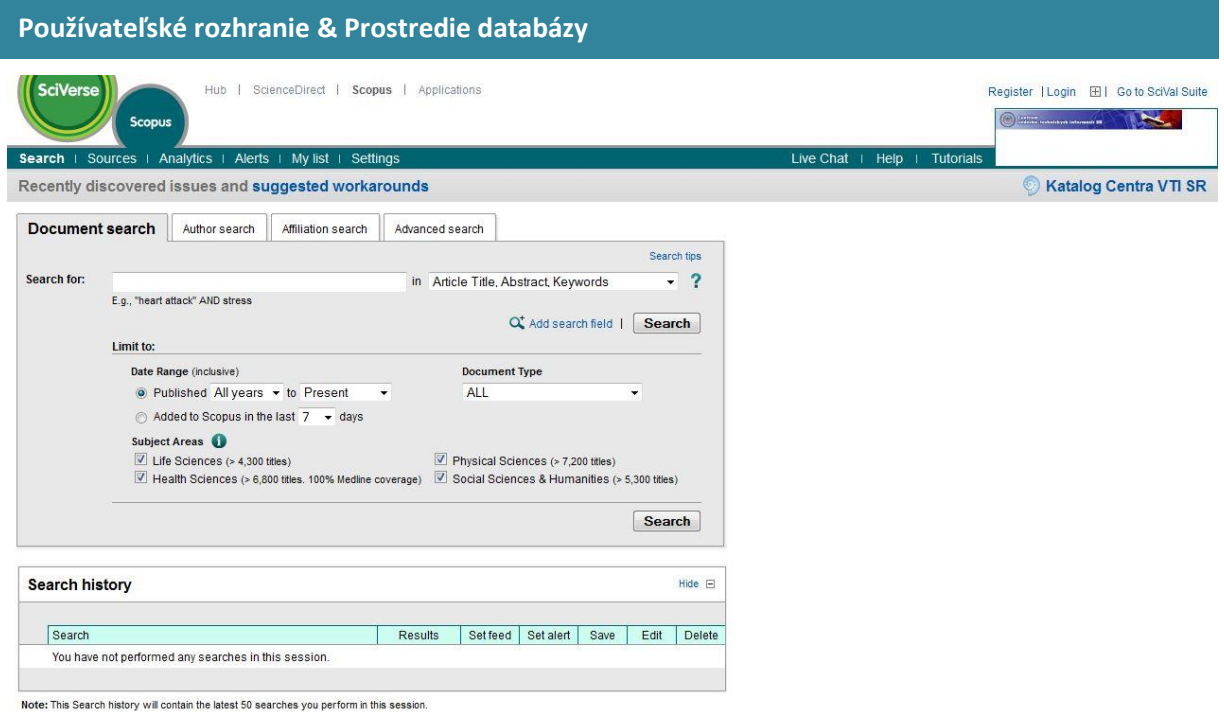

### **Najvýznamnejšie nástroje a funkcie databázy SCOPUS patria najmä:**

- linky na plné texty článkov a ďalšie zdroje knižníc,
- **Author Identifier** (identifikátor autorov) nástroj, ktorý prostredníctvom publikovaných prác poskytuje obraz autorovho výskumu, vrátane h-indexu,
- **Citation Tracker** nástroj na jednoduché vyhľadávanie citácií,
- **Affiliation Identifier** (identifikátor inštitúcií) nástroj umožňujúci identifikáciu organizácií a výstupov ich výskumu,
- **Journal Analyzer** nástroj, ktorý poskytuje prehľad o časopisoch a ich výkonnosti (publikačnej aj citačnej),
- **View Citation Overview** nástroj, ktorý ukáže prehľad citácií určitého/konkrétneho článku za jednotlivé roky.

### **Základné funkcionality**

### **Search** | Sources | Analytics | Alerts | My list | Settings

- **1. Vyhľadávanie (Search)**
- **2. Zdroje (Sources)**
- **3. Analytika (Analytics)**
- **4. Alerty (Alerts)**
- **5. Môj zoznam (My list)**
- **6. Nastavenia (Settings)**

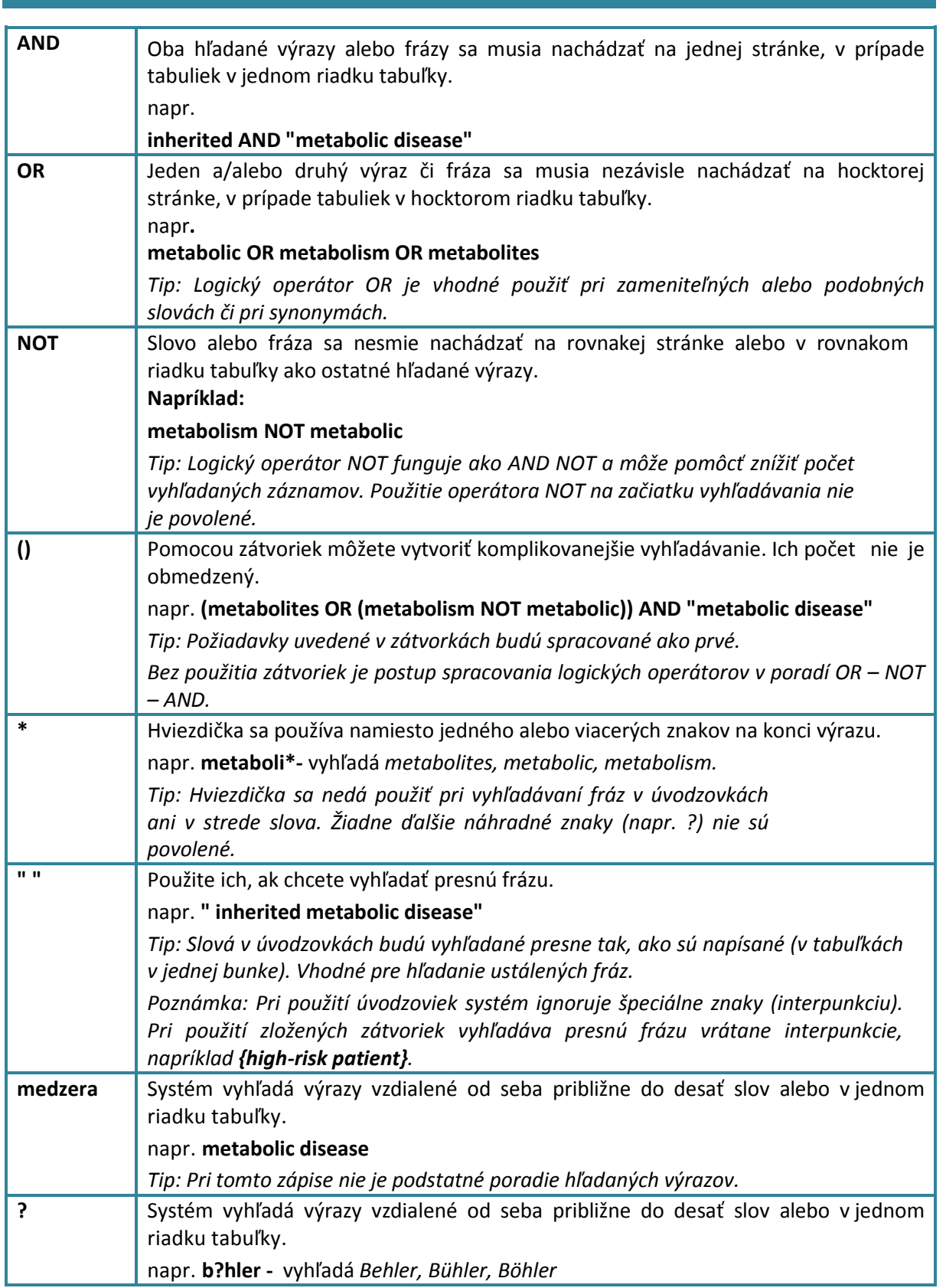

**Základné operátory a špeciálne znaky**

Ďalšou pomôckou pri zadávaní dotazu sú **operátory blízkosti**. Operátor *W/n* (*within* - v rozsahu/n číslo) vyhľadá slová, ktoré sú vzdialené od seba o určitý počet slov, napríklad *myocardial W/6 pressure* vyhľadá dokumenty, v ktorých sa slovo *pressure* nachádza ako 1. až 6. slovo pri slove *myocardial* (obr. 5). Operátor *Pre/n* (*preceeds* - predchádza/ n - číslo) vyhľadá dokumenty, v ktorých sa prvé slovo nachádza pred druhým slovom o určitý počet slov, napríklad *amino acid Pre/4 phenylketonuria* (obr. 6), *amino acid* je 4 alebo menej slov pred *phenylketonuria*.

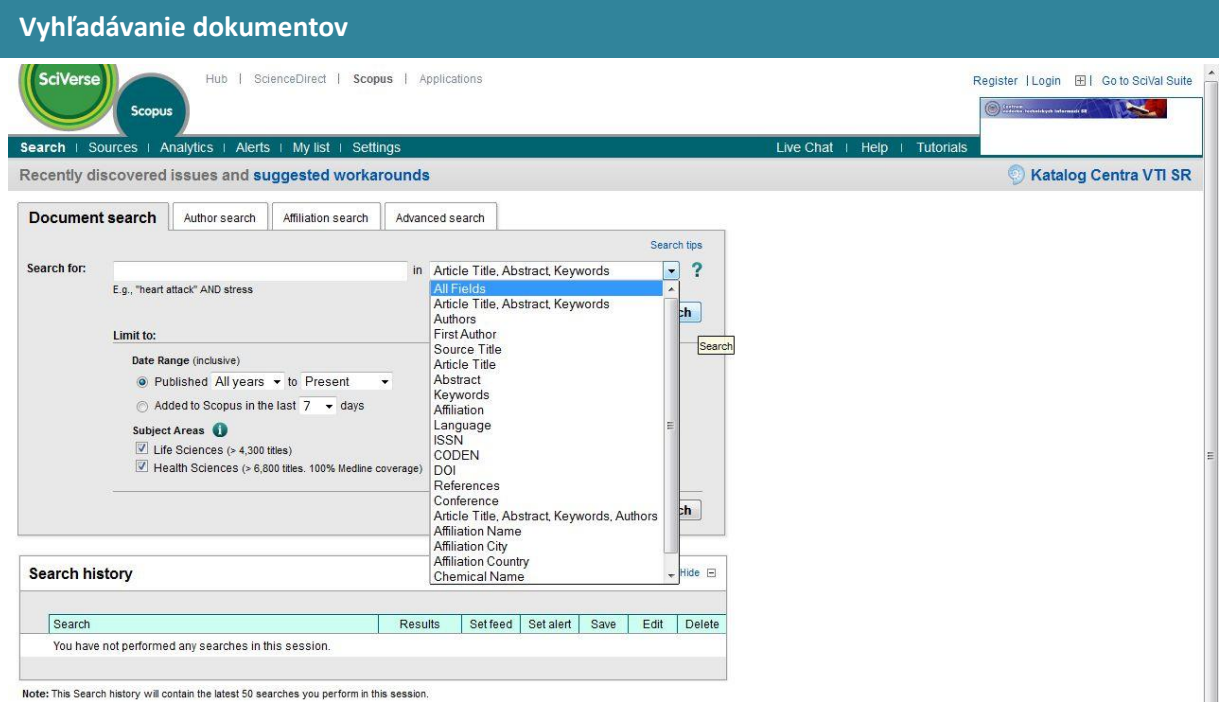

V **SCOPUS**e možno vyhľadávať literatúru a základe rôznych kritérií, najčastejšími sú slová z názvu, z abstraktu a kľúčové slová.

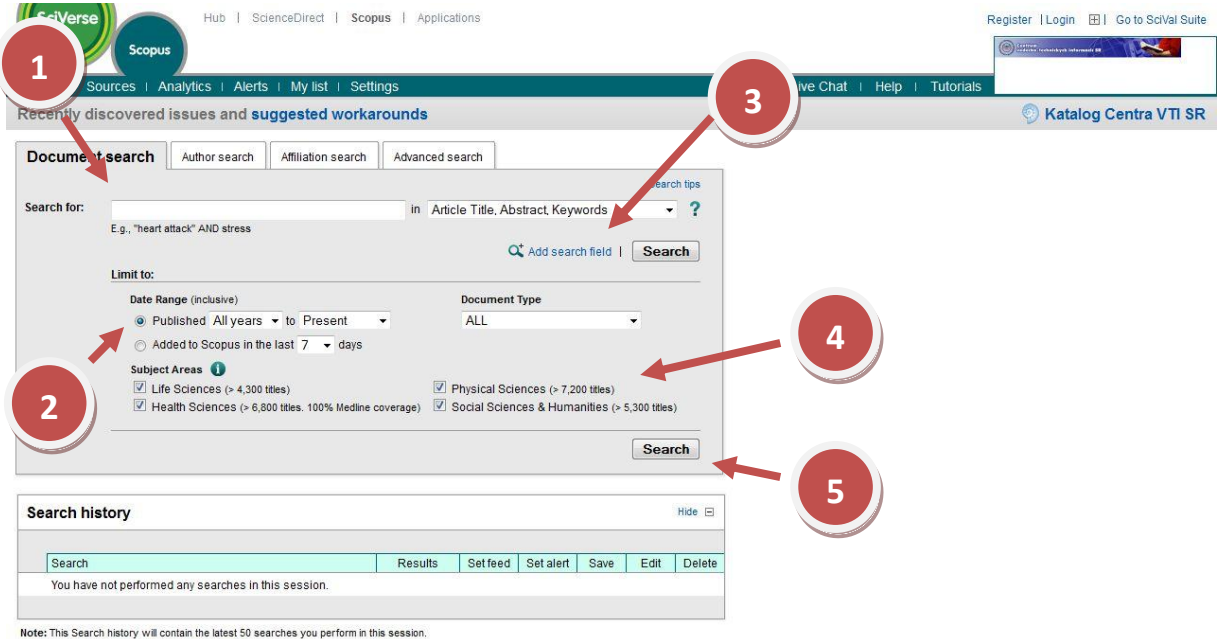

# **1.** Napíšte slovo z názvu alebo kľúčové slovo

- **2.** Vyberte rok(y) publikovania
- **3.** Môžete pridať ďalšie polia na vyhľadávanie
- **4.** Vyberte vednú oblasť
- **5.** Vyhľadajte

Pomocou formulára tohto rozhrania je možné vyhľadávať vo zvolených rešeršných poliach pomocou roletového menu - napr. v názvoch článkov, abstrakt, kľúčových slovách (Article Title, Abstract, Keywords), meno autora (Authors), názvoch zdrojových dokumentov (Source Title), organizácií (Affiliation), ISSN, bibliografických odkazoch (References) atď. Rešeršnú otázku môžete obmedziť polom *Limit to* podľa časového obmedzenia (Date Range), typu dokumentu (Document Type) a špecifikácie vednej oblasti (Subject Areas). Po zadaní dotazu kliknite na tlačidlo *Search*.

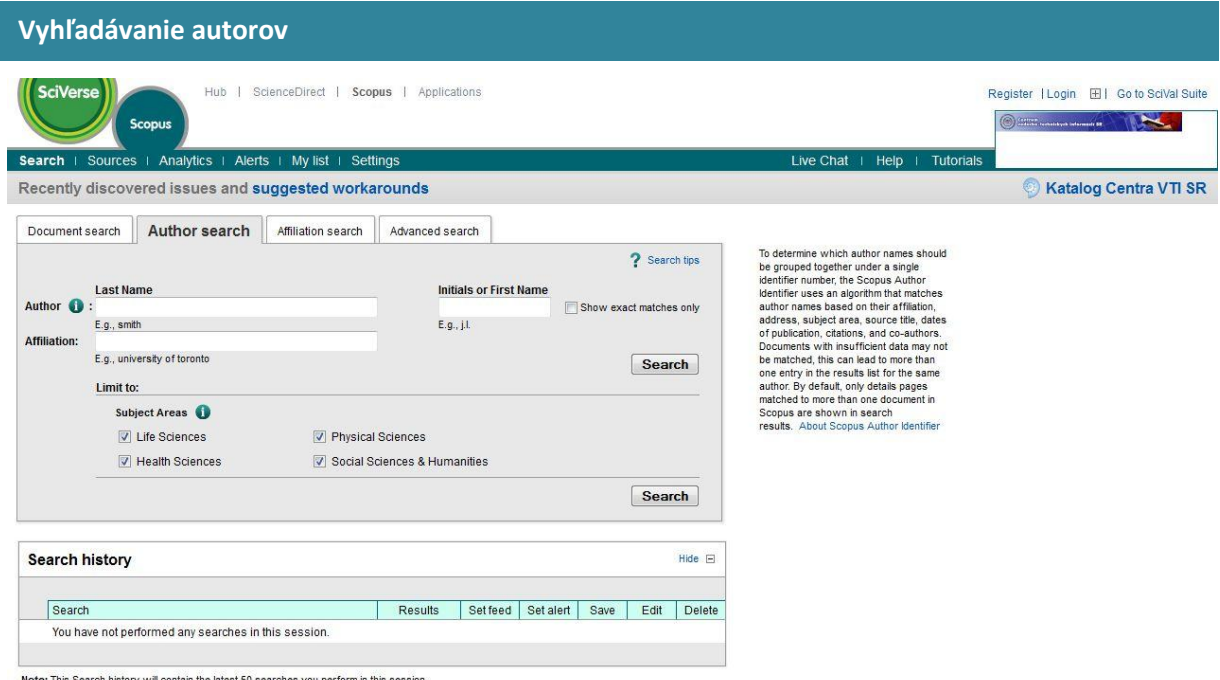

Formulár pre vyhľadávanie autorov vám umožňuje nájsť požadovaného autora podľa priezviska a krstného mena. Rešeršný dotaz môžete obmedziť v poli *Affiliation* (organizácie) a *Subject Areas* (vedné oblasti). Zobrazí sa zoznam všetkých variantov mena, z ktorého môžete vybrať mená jedného alebo viacerých autorov - funkcia Scopus Author Identifier (tiež je súčasťou rozhranie Document Search a Advanced search) a potom kliknite na tlačidlo *Show documents*. Mená sa v databáze Scopus môžu objaviť v rôznych tvaroch v závislosti na zdrojovom dokumente.

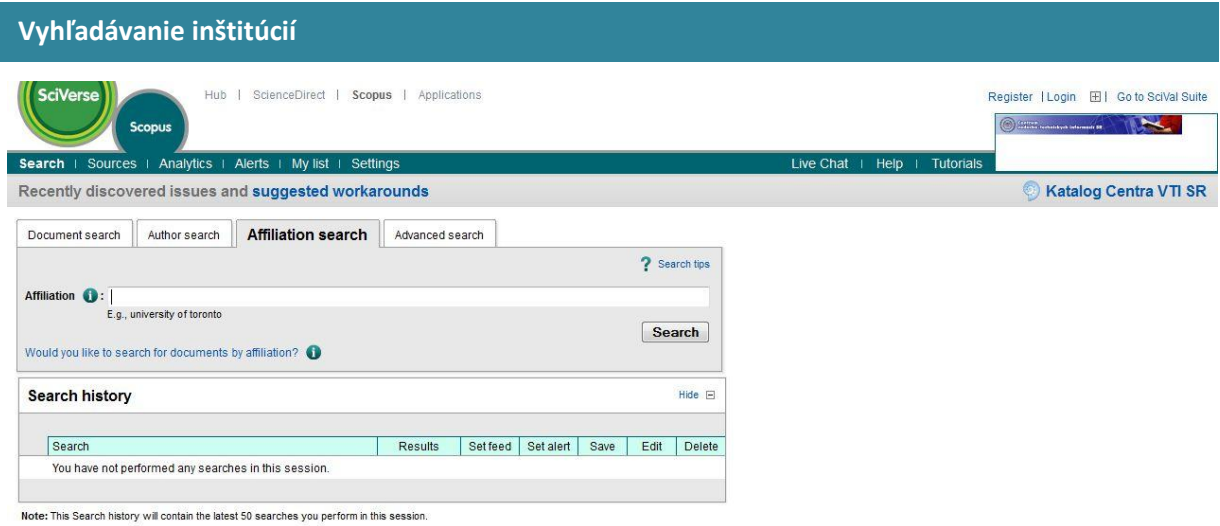

Pri tomto vyhľadávaní môžete použiť funkciu Scopus Affiliation Identifier (je tiež súčasťou rozhrania Document Search a Advanced Search). Na stránke **Make Affiliation Selection** môžete vyhľadať dokumenty vydané určitú organizáciou. Keď v rámci zobrazení výsledkov vyhľadávania kliknete na odkaz **Find potential affiliation matches** u danej zvolenej organizácie, môžete v menu vybrať jednu alebo viac organizácií, ktoré chcete priradiť k dotazu, a následne kliknúť na tlačidlo **Group with affiliation**.

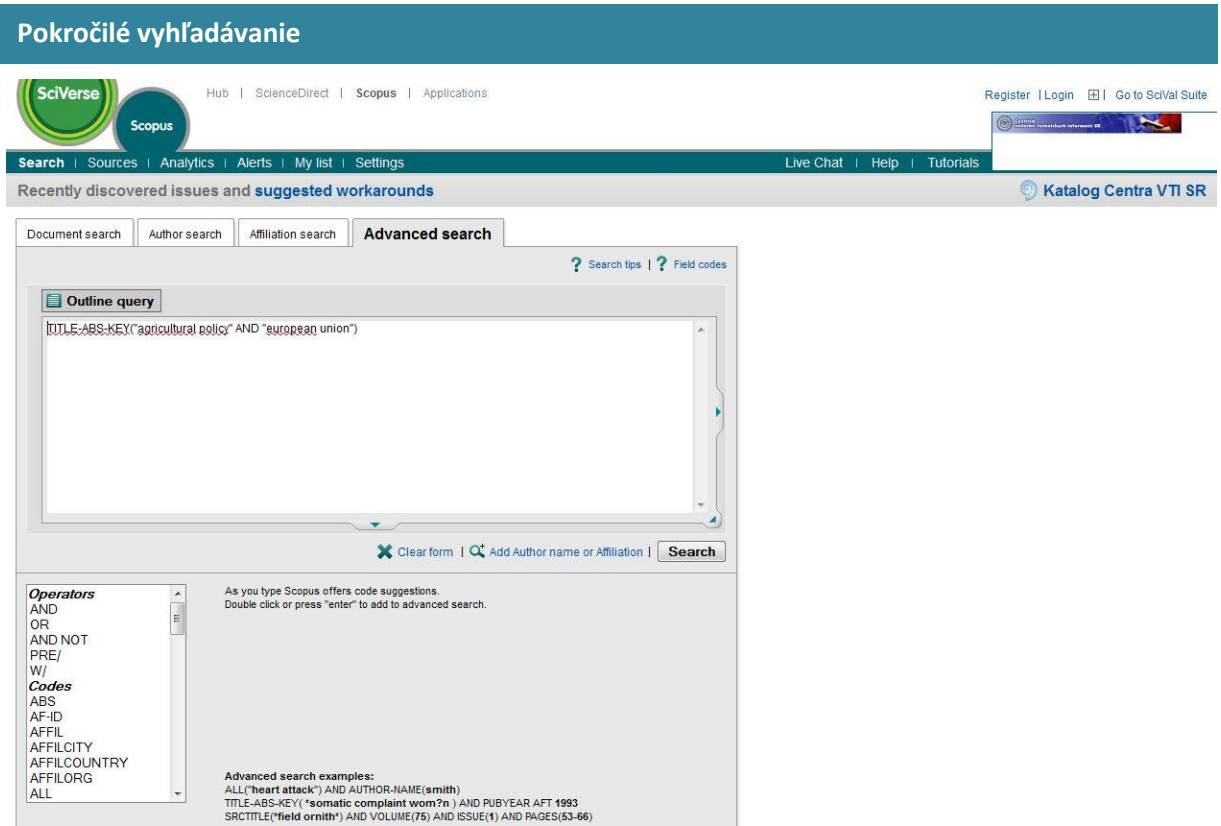

Umožňuje vyhľadávanie podľa kódov polí. Tento formulár slúži na vyhľadávanie vo viacerých poliach a na prehľadávanie špeciálnych registra, ktoré nie sú v jednoduchom vyhľadávacom rozhraní dostupné. Ak chcete prehľadávať určité pole, zadajte jeho názov (kód), medzeru a hľadaný výraz uvedený v zátvorkách. Hľadané výrazy kombinujte pomocou operátora (pozri tabuľku nižšie). zo stránky pre pokročilé vyhľadávanie je možné získať prístup k úplnému zoznamu kódov vyhľadateľné polí kliknutím na odkaz *Field codes*.

# **Výsledky a práca s nimi**

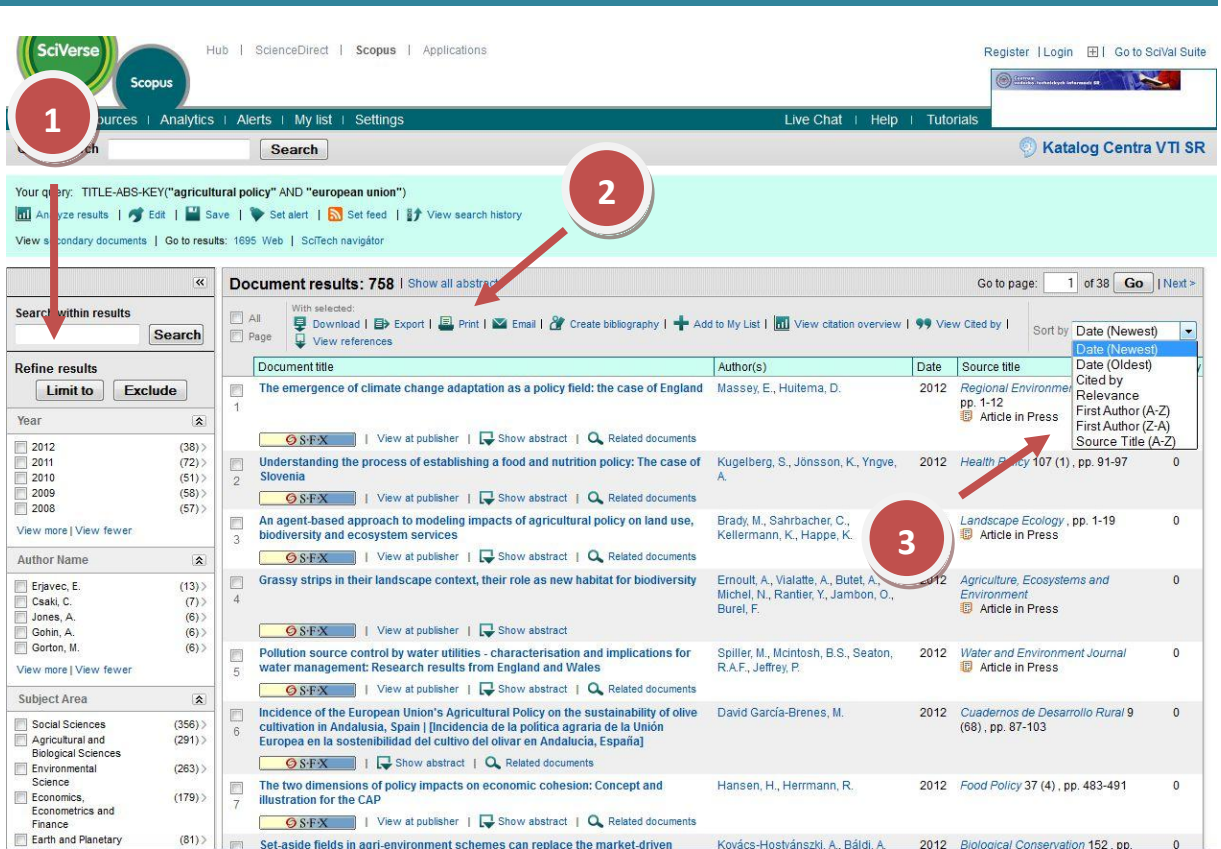

**1.** Vo výsledkoch možno ďalej vyhľadávať alebo ich upresnovať podľa rôznych kritérií

**2.** Označené/vybrané výsledky možno uložiť, exportovať, tlačiť, vytvoriť z nich bibliografiu, pridať do vlastného zoznamu, vytvoriť prehľad citovanosti a prác, ktoré ich citujú.

**3.** Výsledky možno triediť podľa:

- dátumu vzostupne
- dátumu zostupne
- citovanosti
- relevancie
- abecedne vzostupne podľa autora
- abecedne zostupne podľa autora
- abecedne vzostupne podľa názvu

# **CITATION TRACKER**

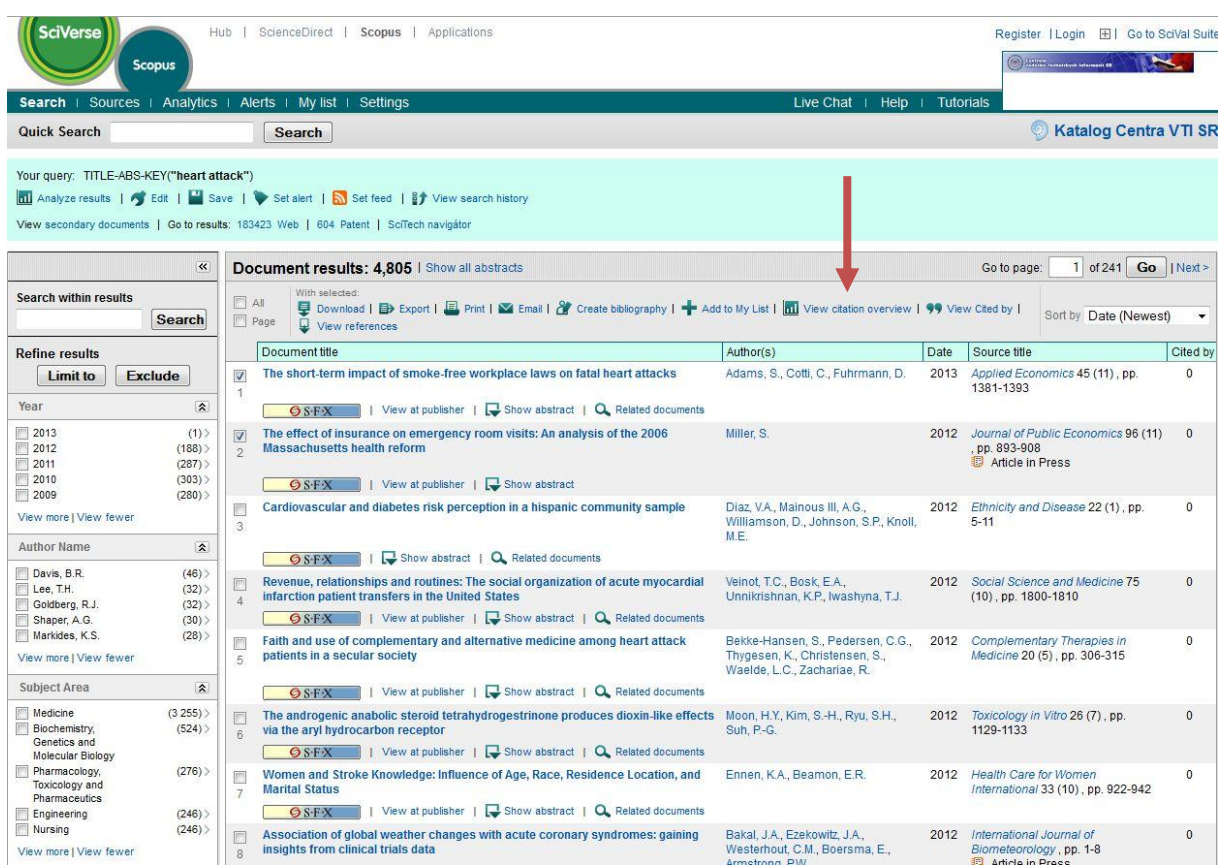

Táto funkcia vytvorí prehľadnú tabuľku o citovaní označených titulov. Tabuľku možno modifikovať vzostupne/zostupne podľa roku publikovania, prípadne rozšíriť o roky citovania.

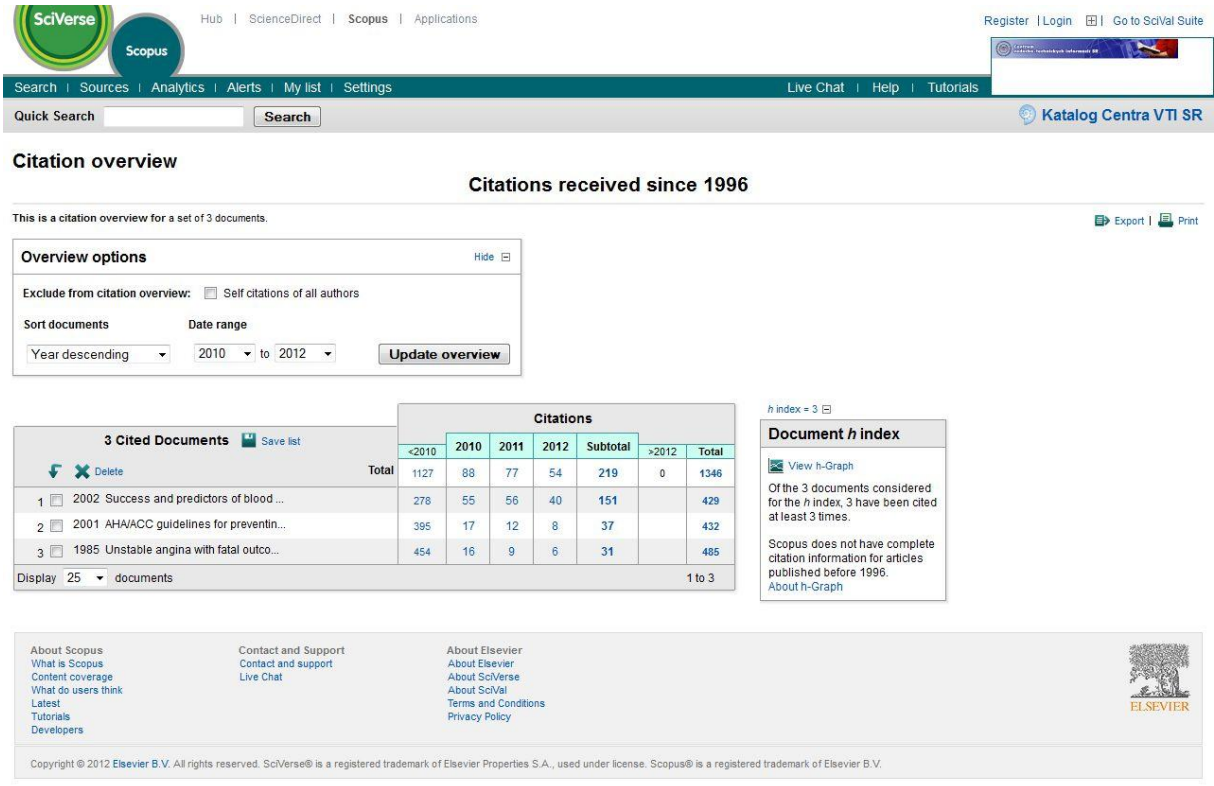

Z tabuľky si je možné vytvoriť aj h-index graf , ktorý označuje dopad súboru vybraných dokumentov a počet citácií na dokument. Tieto údaje možno spracovať tromi spôsobmi:

- exportovať do iného súboru a programu
- vytlačiť
- h-index graf je možné preposlať aj na e-mail

### **ADD TO MY LIST**

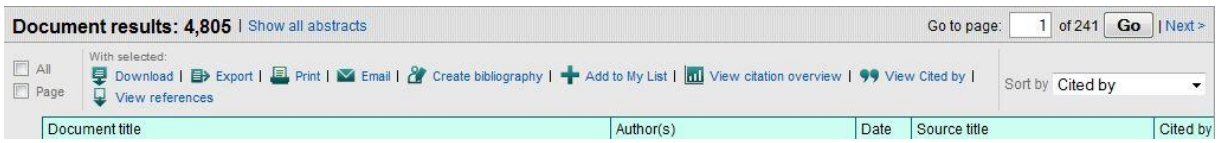

Táto funkcia zabezpečí uloženie označených dokumentov do zložky "MY LIST" (nachádza sa v hlavnom menu). Prostredníctvom tejto funkcie si je možné ukladať výsledky vyhľadávania neobmedzene, počas celej doby vyhľadávania. Výsledky sa zmažú hneď po ukončení práce s databázou **SCOPUS**. Ak ste registrovaným používateľom, výsledky ostanú uložené vo Vašom konte. Informácia o počte dokumentov v položke "My List" zobrazuje informácia nad výsledkami vyhľadávania.

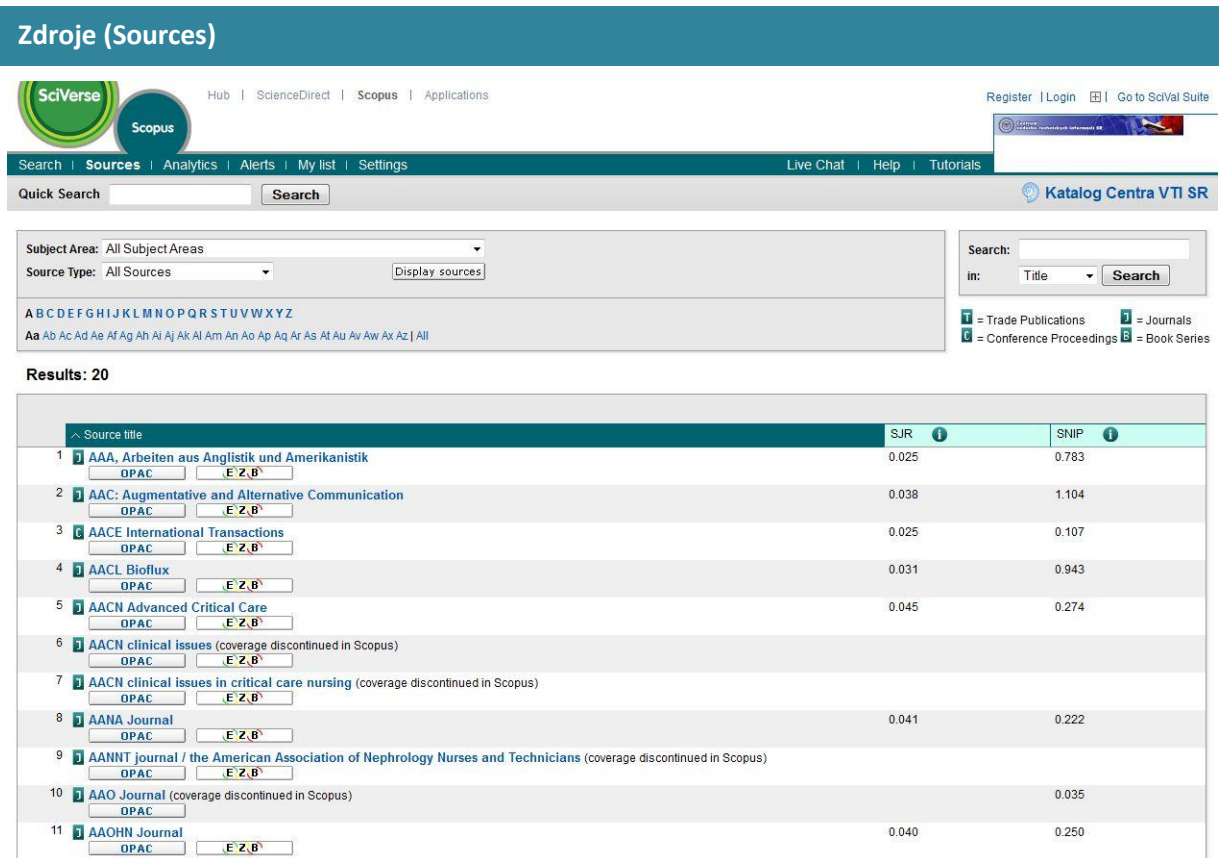

Keď hľadáte konkrétny časopis môžete svoje vyhľadávanie začať vyhľadávaním v **zdrojoch**. Tu môžete prezerať časopisy podľa názvu, predmetnej oblasti alebo typu zdroja. Stránka zdrojov zobrazuje aktívne vs. neaktívne tituly a históriu titulov.

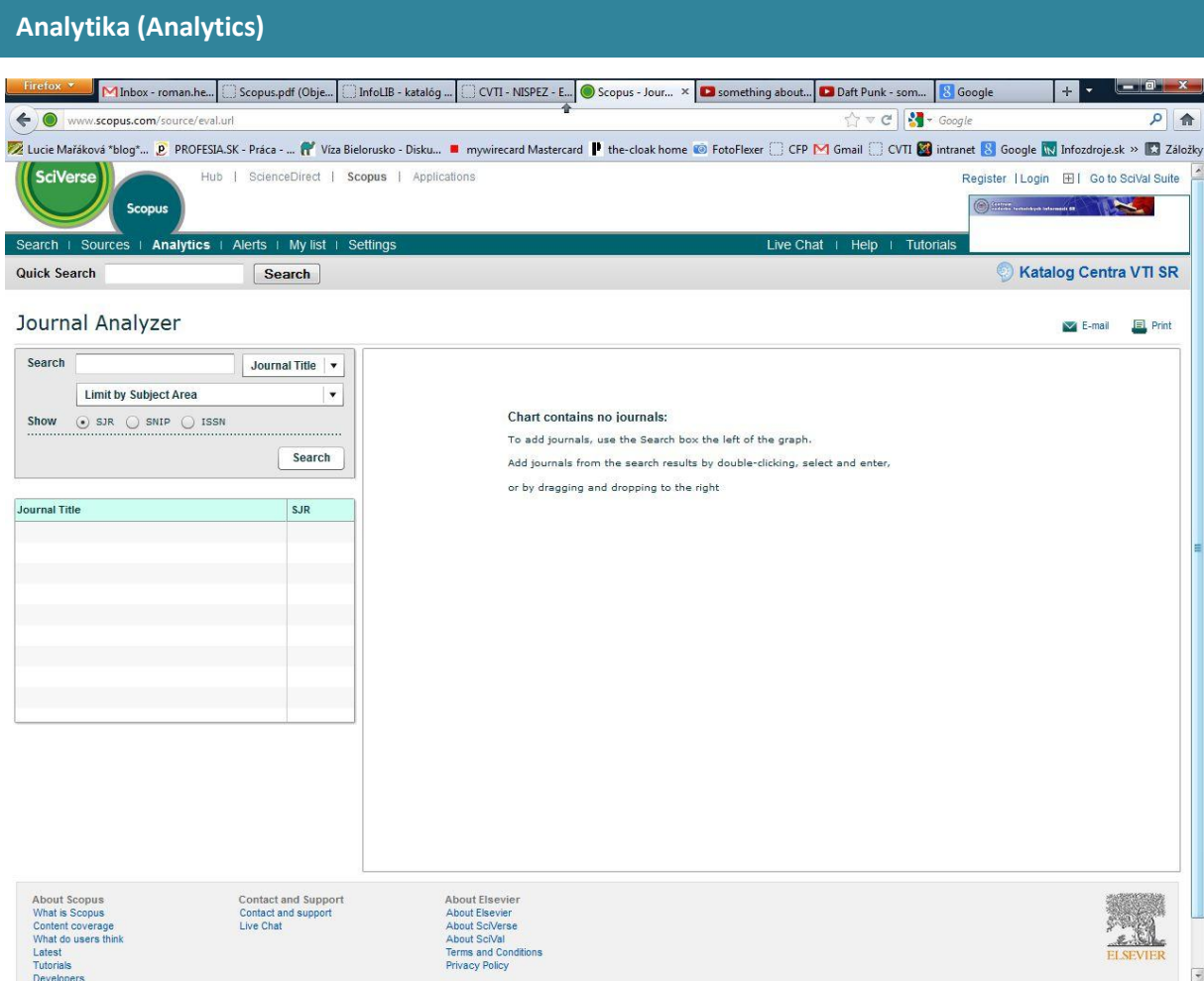

SciVerse Scopus Jpurnal Analyzer je dostupný kliknutím na pole odkaz Analytics a slúži na porovnanie časopisov. Upresnite svoje vyhľadávanie použitím názvu časopisu, ISSN alebo vydavateľa a vyberte predmetnú oblasť.

# **Alerty (Alerts)**

Funkcia slúži na nastavenie zasielania správ o novinkách v databáze z oblasti záujmu používateľov, ale aj o pribudnutých citáciách vybraných dokumentov, či preferovaných autorov.

Svoje vyhľadávanie môžete uložiť a nastaviť si vyhľadávací alert, ktorý vás bude notifikovať na dennej, týždennej alebo mesačnej báze. Tieto výsledky vám budú doručené na váš email. Rovako môžete využiť aj kanál RSS.

Rovnako si môžete nastaviť **author citation alert** v detailoch o autorovi, ktorý vás upozorní na nové citácie publikovaných dokumentov. Alternatívou je nastavenie **document citation alert** na určitý článok z výsledkov alebo záznamov.

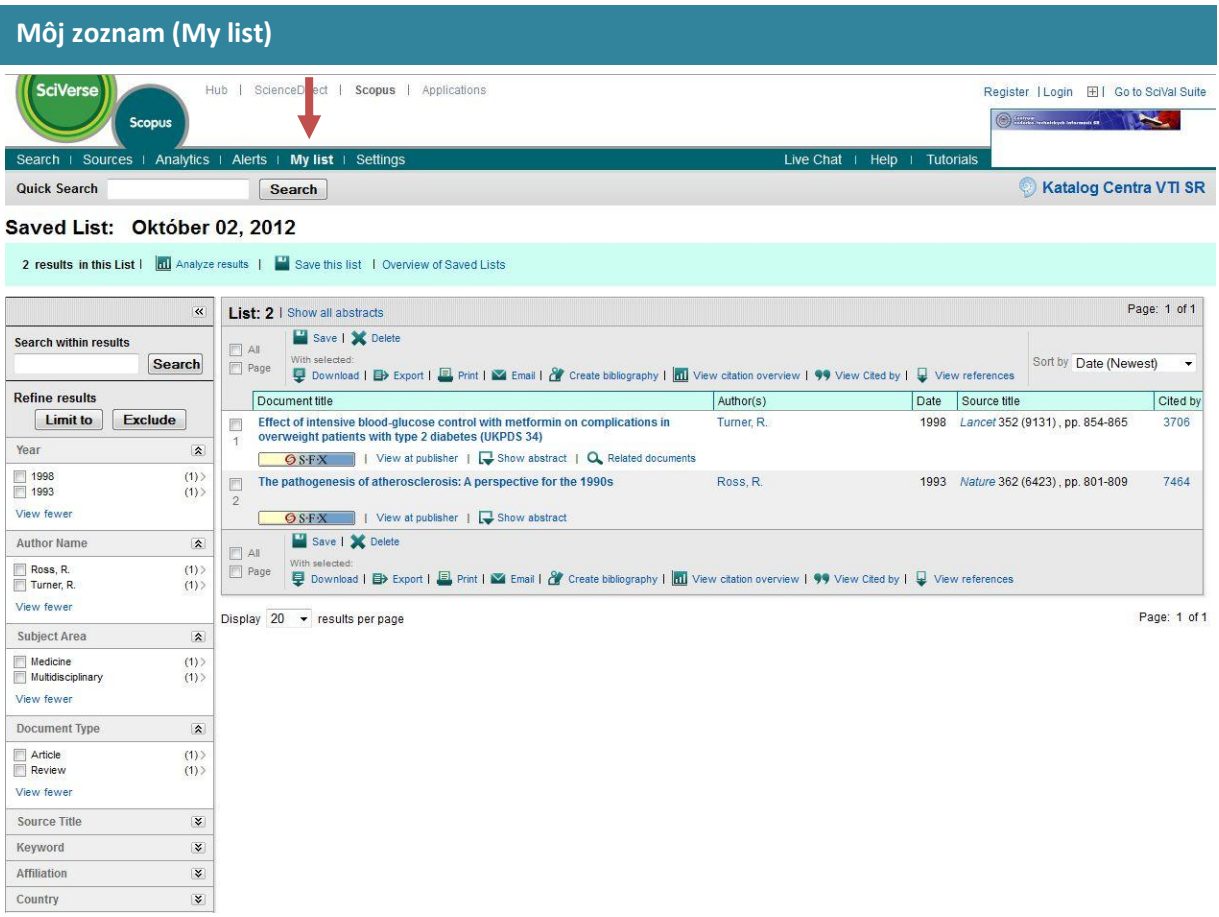

Táto záložka slúži na spracovanie výsledkov vyhľadávania. Ukladajú sa tu všetky články, ktoré ste v priebehu vyhľadávania uložili prostredníctvom funkcie "Add to list". Výsledky možno spracovávať rovnako ako výsledky priamo z vyhľadávania, čiže:

- uchovávať vo vytvorenom konte používateľa - "Save"

- exportovať, tlačiť, posielať na e-mail, či vytvárať si bibliografie – "Output"

- vytvoriť si prehľadnú tabuľku o citovaní článku – "Citation tracker"

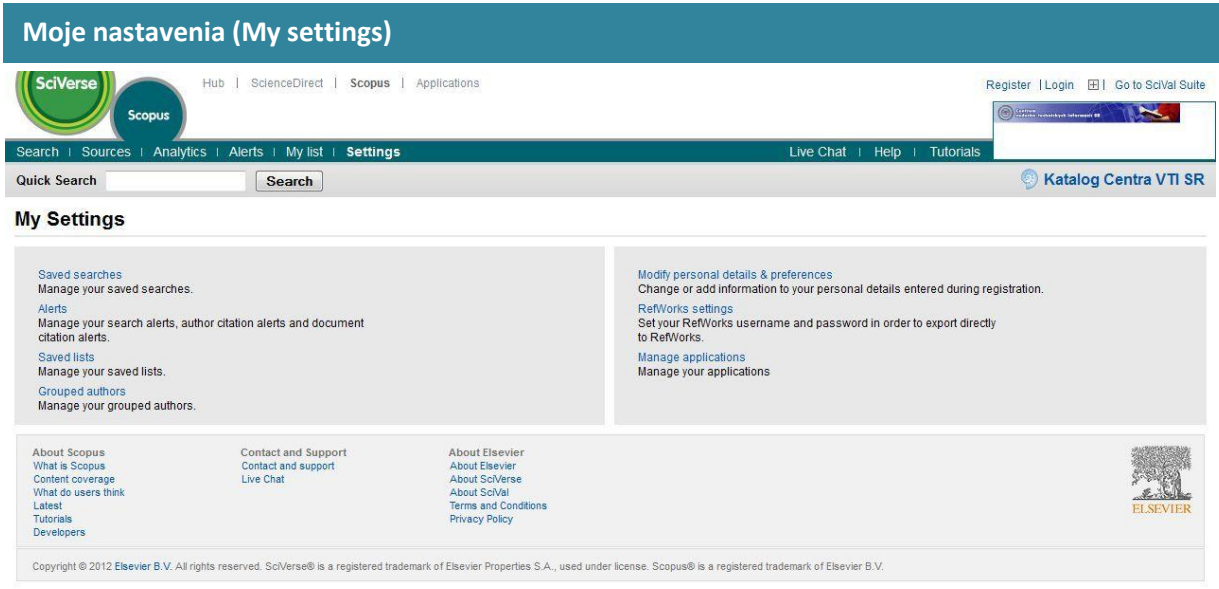

Aby sa využili výhody personalizovaných funkcií databázy SCOPUS, je potrebné zaregistrovať sa a vytvoriť si tak profil. Kliknite na odkaz "Register" vpravo hore a vyplňte požadované údaje.

V *Moje Nastavenia* máte možnosť spravovať:

- moje uložené vyhľadávania
- moje alerty
- zoskupení autori
- môj profil
- moje RefWorks nastavenia
- moje heslo
- moje aplikácie v App Marketplace

# **Databázu SCOPUS sprístupňujú:**

- 1. Centrum vedecko-technických informácií SR (CVTI SR) [www.cvtisr.sk](http://www.cvtisr.sk/)
- 2. Ekonomická univerzita v Bratislave [www.euba.sk](http://www.euba.sk/)
- 3. Katolícka univerzita v Ružomberku [www.ku.sk](http://www.ku.sk/)
- 4. Prešovská univerzita v Prešove [www.unipo.sk](http://www.unipo.sk/)
- 5. Slovenská poľnohospodárska univerzita v Nitre [www.uniag.sk](http://www.uniag.sk/)
- 6. Slovenská technická univerzita v Bratislave [www.stuba.sk](http://www.stuba.sk/)
- 7. Technická univerzita v Košiciach [www.tuke.sk](http://www.tuke.sk/)
- 8. Technická univerzita vo Zvolene [www.tuzvo.sk](http://www.tuzvo.sk/)
- 9. Trenčianska univerzita Alexandra Dubčeka v Trenčíne [www.tnuni.sk](http://www.tnuni.sk/)
- 10. Trnavská univerzita v Trnave [www.truni.sk](http://www.truni.sk/)
- 11. Univerzita Komenského v Bratislave [www.uniba.sk](http://www.uniba.sk/)
- 12. Univerzita Konštantína Filozofa v Nitre [www.ukf.sk](http://www.ukf.sk/)
- 13. Univerzita Mateja Bela v Banskej Bystrici [www.umb.sk](http://www.umb.sk/)
- 14. Univerzita Pavla Jozefa Šafárika v Košiciach [www.upjs.sk](http://www.upjs.sk/)
- 15. Univerzita sv. Cyrila a Metoda v Trnave [www.ucm.sk](http://www.ucm.sk/)
- 16. Univerzita veterinárskeho lekárstva a farmácie v Košiciach [www.uvm.sk](http://www.uvm.sk/)
- 17. Ústredná knižnica SAV v Bratislave [www.uk.sav.sk](http://www.uk.sav.sk/)
- 18. Žilinská univerzita v Žiline [www.uniza.sk](http://www.uniza.sk/)

**Garant obsahu/gestor** Mgr. Beáta Bellérová Slovenská poľnohospodárska univerzita v CVTI SR **Nitre** beata.bellerova@uniag.sk

# **Zostavovateľ** Mgr. Roman Herda

roman.herda@cvtisr.sk

Táto publikácia bola pripravená ako súčasť národného projektu

### **Národný informačný systém podpory výskumu a vývoja na Slovensku – prístup k elektronickým informačným zdrojom (NISPEZ)**

Aktivita 1.1: Zabezpečenie nákupu a prístupu k elektronickým informačným zdrojom a optimalizácia ich portfólia pre potreby výskumu a vývoja

Kódy ITMS projektov: 26220220001, 26240220001

Podporujeme výskumné aktivity na Slovensku / Projekt je spolufinancovaný zo zdrojov EÚ

© 2012 CVTI SR Bratislava